# **¡Bienvenidx a la Editatona Arte y Feminismo en Uruguay 2018!**

Para empezar, ingresá a tu cuenta en Wikipedia en: [https://es.wikipedia.org](https://es.wikipedia.org/) Si no tenés una cuenta, creala en: <https://vrr.im/59>

# **Detalles del evento**

¿Cuándo y dónde?

- Viernes 16 de marzo de 2018 en el Centro Cultural de España en Montevideo (Rincón 629), de 19 a 21 hs.
- Sábado 17 de marzo de 2018 en el MVDLAB ubicado en el Cabildo de Montevideo (Juan Carlos Gómez 1362), de 11 a 18 hs.

El evento se divide en dos partes. En la primera, el viernes 16 de marzo de 19 a 21 hs. en el Centro Cultural de España, se brinda una charla sobre edición en Wikipedia, y se presenta un panel sobre arte y feminismo con la presencia de artistas y expertas en el tema. La segunda parte, que tiene lugar el sábado 17 de marzo de 11 a 18 hs en el Cabildo de Montevideo, consiste en la editatón propiamente dicha. La editatón está orientada a crear y mejorar contenido en Wikipedia sobre las mujeres relevantes del arte y la cultura de Uruguay. Nos enfocamos en la creación y mejora de artículos referidos a mujeres destacadas, así como en la digitalización de sus obras en dominio público y la ilustración de artículos. Tenemos a disposición material bibliográfico, y wikipedistas con experiencia guiarán a las personas participantes. Además de las mesas para editar, hay un sector de digitalización y un espacio de cuidados para niños y niñas.

#### Página web del evento: <https://goo.gl/GhHNJL> Hashtags: #Editatona #ArteyFeminismo #VisibleWikiWomen

# **¿Cómo aprendo a editar en Wikipedia?**

El viernes en el Centro Cultural de España brindamos una charla sobre edición de Wikipedia y durante toda la jornada del sábado contás con la colaboración de personas voluntarias.

#### **Algunas cosas muy importantes de recordar:**

- Sé valiente al editar: no tengas miedo de cometer errores, porque en Wikipedia siempre se pueden corregir.
- Contribuí con artículos de interés enciclopédico sobre temas relevantes todavía no desarrollados en Wikipedia.
- Mantené un punto de vista neutral.
- Apoyate en fuentes fiables y referencialas adecuadamente.

#### **Algunas cosas que debés evitar:**

- Autopromoción: no escribas sobre vos, tu empresa, tu organización o proyecto. Tampoco hagas propaganda a productos, empresas, marcas, etc.
- Escribir sobre tus amigas: si bien puede parecer una idea simpática o graciosa, esos artículos muy posiblemente serán borrados. Por favor evitá esto para no herir los sentimientos de nadie.
- Ensayos personales e investigación original: Wikipedia no es un lugar para publicar un nuevo trabajo, sino para recoger conocimiento existente a partir de otras fuentes.
- Artículos demasiado breves, ya que son borrados rápidamente.
- Copiar textualmente: ¡mucho cuidado con el plagio!
- Usar imágenes encontradas en la web que puedan tener copyright. Siempre debés usar imágenes con licencias libres o cuyos derechos caducaron. Para asegurarte de esto, consultá con un/una wikipedista experimentado/a.

# **¿En qué debo trabajar?**

Si vas a estar durante toda la editatón, te invitamos a crear un artículo nuevo. Asegurate de reunir fuentes de información fiables y confirmá con un/una wikipedista experimentado/a si tu artículo cumple con los criterios de relevancia. Si vas a estar poco tiempo, en lugar de crear un artículo podés agregar referencias de fuentes fiables a un artículo ya existente, o agregar un párrafo bien referenciado a un artículo.

#### **La lista de artículos propuestos es:** <https://goo.gl/oH5uEJ>

Para crear biografías los datos básicos son: nombre completo, lugar y fecha de nacimiento, profesión, trayectoria, obras y referencias. Acá podés encontrar un modelo de biografía: <https://goo.gl/JnwozH>

Acá encontrás recomendaciones para elaborar biografías de personas vivas en Wikipedia: <https://goo.gl/kUTnv3>

# **Hoja de Ayuda**

También podés buscar algunos artículos de biografías ya creados que te sirvan de modelo.

# **¿Cómo empiezo?**

Primero, elegí un artículo de la lista de artículos propuestos y comenzá a escribir sobre el tema haciendo clic en "Taller" en la parte superior de la pantalla. Para facilitar tu trabajo, te recomendamos que de entrada pases a la pestaña "Crear" para acceder al editor visual. Una vez que tengas un buen avance, podés pasar tu borrador a la ubicación del artículo.

El asistente de creación de artículos te puede servir de guía para empezar: <https://vrr.im/ae>

### **¿Qué pasa si no sé dónde encontrar información?**

Tenemos libros y artículos disponibles para consultar. También podés utilizar un buscador web general, como Google, pero recordá que existen buscadores más específicos, como Google Books o Google Académico, así como distintas bibliotecas, bases de datos, directorios y portales en los cuales podés usar un buscador interno del sitio. Para esta editatón te recomendamos [autores.uy](https://autores.uy/) para encontrar información sobre mujeres autoras de Uruguay.

No te olvides de citar las fuentes. Es fácil hacerlo mediante el botón "Citar" en el editor de Wikipedia.

# **¿Qué pasa si tengo dudas?**

Hay voluntarios/as para que les preguntes sobre el funcionamiento de Wikipedia o sobre las fuentes de información con las que trabajar. ¡Pedinos ayuda!

#### **¿Cómo contactarse con Wikimedia Uruguay?**

contacto@wikimedia.uy | wikimedia.uy | Facebook: Wikimedia.Uruguay | Twitter: @Wikimedia\_uy

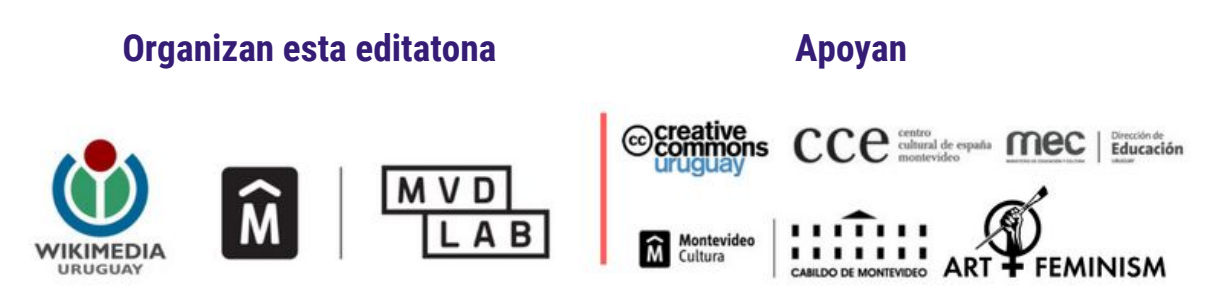